# Scenario programmer

### **MH202**

#### Description

This device can be used to manage up to 300 simple and advanced scenarios. Using the scenario programmer, the MY HOME system can perform certain actions not only following a command by the user but also as a result of external events.

The execution of an advanced scenario based on a set time and date, or the arming/disarming of the burglar alarm system, may initiate, for example, the simulation of a presence inside the home, by automatically activating the rolling shutters or the lights at certain preset times, when no one is in fact at home. MH202 cannot engage and disengage. It can perform scenarios according to the status of the anti-intrusion system. Scenarios are programmed on the device using the MyHOME\_Suite software, which is available to download from the website www.homesystems-legrandgroup.com.

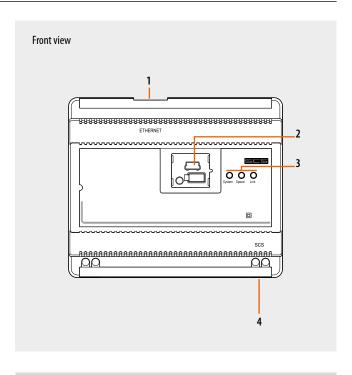

#### **Technical data**

Power supply from SCS BUS: 18-27 Vdc Max. absorption: 55 mA Operating temperature: 5-45 °C

## **Dimensional data**

6 DIN modules

#### Legend

- 1. RJ 45 for 10/100 Mbit Ethernet LAN
- 2. USB port for configuration via PC and firmware upgrading
- 3. User interface:
  - System: When the power supply is connected, it comes on, goes off, and then comes on again, to indicate that the gateway is working
  - Speed: Connection Speed: on = 100 Mbit; off = 10 Mbit Link: ON it indicates the presence of the Ethernet network
- 4. 2-wire BUS for connecting to the BUS

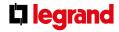

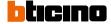

# Scenario programmer

### MH202

## Configuration

For device configuration, the MyHOME\_Suite software, available to download from the website www.homesystems-legrandgroup.com, must be used, for creating scenarios (actuation of light points, rolling shutters, etc.) of different degrees of complexity, based on time events or events detected on the system (alarms, pushbuttons pressed, etc.). If the scenario is activated by a control device (configured with M=CEN), it will be possible to associate the corresponding key to the scenario itself.

In the same way, it is possible to upload the files from the device to check the saved configuration. The MyHOME\_Suite software enable updating of the device software, by downloading any new versions published on the Bticino website (update firmware)

### **CEN operating mode**

This special mode is used for managing MH202 scenario programmers, by manually activating the control device or the MY HOME automation range set by connecting the CEN configurator in M.

The association between the key (upper or lower) of the control device and the scenario to be activated, is obtained using the MyHOME\_Suite software. For example, it is possible to activate two independent scenarios using the special H/L4651M2, AM5831M2, 067553 control, using the T1 (upper) and T2 (lower) pushbuttons. For the correspondence between the control keys and the scenarios to activate see the table below.

In addition to the listed devices, the CEN operating mode may be managed using the Touch Screen, the Multimedia Touch Screen, the Web Server, and a Personal Computer with the MHVisual supervision software installed.

**NOTE:** The control devices configured with M=CEN mode can be connected to any point of the system; The address specified in the A and PL positions must be different from the addresses assigned to the actuators.

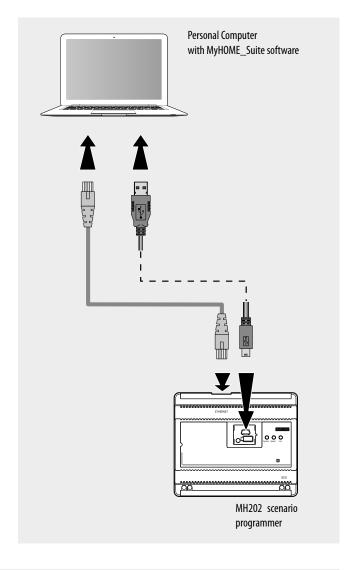

| Type of control                                                          | Configuration                                       | Identification of scenario activation keys |
|--------------------------------------------------------------------------|-----------------------------------------------------|--------------------------------------------|
| 067553, H/L4651M2 and AMS831M2 special control                           | A=0-9; PL=0-9; M=CEN; LIV1/AUX=-; LIV2=-; SPE=-;I=- | T1                                         |
| Basic control for 2 independent loads, 067552,<br>H/L4652/2 and AM5832/2 | A=0-9; PL1=0-9; M1=CEN; A2=-; PL2=-; M2=-           | T1 12                                      |
|                                                                          | A=0-9; PL1=0-9; M1=CEN; A2=-; PL2=-; M2=CEN         | T1 T2 T4                                   |
| Basic control for 3 independent loads, 067554,<br>H/L4652/3 and AM5832/3 | A=0-9; PL=0-9; M=CEN; LIV1/AUX=-; LIV2=-; SPE=-;I=- | T1 T2 T3 T6                                |

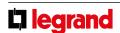

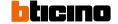

# **Scenario programmer**

### MH202

## Assembly, installation

Installation of the scenario programmer art. MH202 only requires connection to the My Home Automation BUS.

In the case of logic expansion, connect the device to the private riser. Install max 1 device per system.

Note: connect the E46ADCN power supply of the automation system to a double-pole switch.

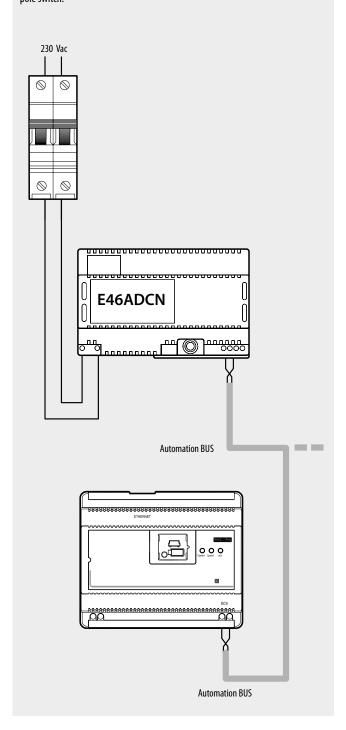

Do not place devices that may generate electromagnetic interferences near the Scenario Programmer.

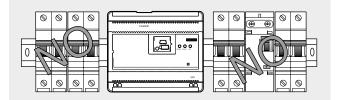

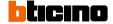